**Jihočeská univerzita v Českých Budějovicích Přírodovědecká fakulta** 

# **Bakalářská práce**

**2012 Zdeněk Leitkep**

# **Jihočeská univerzita v Českých Budějovicích**

# **Přírodovědecká fakulta**

# **Rozpoznávání naměřených hodnot**

Bakalářská práce

# **Zdeněk Leitkep**

Vedoucí práce: Ing. Václav Novák, CSc.

České Budějovice 2012

# **Bibliografické údaje**

Leitkep, Z.,2012: Rozpoznávání naměřených hodnot. [Recognition measured values. Bc. Thesis, in Czech.] – 30 p., Faculty of Science, University of South Bohemia, České Budějovice, Czech Republic.

# **Abstrakt**

Tato práce se zabývá rozpoznáváním naměřených hodnot. Hlavním cílem práce bylo najít vhodnou metodu předzpracování obrazu a vytvořit interface pro software provádějící rozpoznávání. Vytvořená aplikace bude sloužit k analýze fotografií na místě pořízení. Aplikace byla vyvíjena v jazyce Java a je řádně dokumentována na úrovni javadoc.

# **Abstract**

This work deals recognition measured values. The main task is to find suitable method for preprocessing images and create interface to software performing recognition. Created application will be used primarily to analyze the photos on site acquisition. Application is developed in Java and properly documented on javadoc level.

# **Klíčová slova**

Rozpoznávání, analýza obrazu, elektroměr, java

# **Keywords**

Recognition, image analyze, electrometer, java

# **Prohlášení**

Prohlašuji, že svoji bakalářskou práci jsem vypracoval samostatně pouze s použitím pramenů a literatury uvedených v seznamu citované literatury.

Prohlašuji, že v souladu s § 47b zákona č. 111/1998 Sb. v platném znění souhlasím se zveřejněním své bakalářské práce, a to v nezkrácené podobě elektronickou cestou ve veřejně přístupné části databáze STAG provozované Jihočeskou univerzitou v Českých Budějovicích na jejích internetových stránkách, a to se zachováním mého autorského práva k odevzdanému textu této kvalifikační práce. Souhlasím dále s tím, aby toutéž elektronickou cestou byly v souladu s uvedeným ustanovením zákona č. 111/1998 Sb. zveřejněny posudky školitele a oponentů práce i záznam o průběhu a výsledku obhajoby kvalifikační práce. Rovněž souhlasím s porovnáním textu mé kvalifikační práce s databází kvalifikačních prací Theses.cz provozovanou Národním registrem vysokoškolských kvalifikačních prací a systémem na odhalování plagiátů.

České Budějovice metal na province na province na province na province na province na province na province na p

25. dubna 2012 podpis

# **Poděkování**

Děkuji Ing. Václavu Novákovi, CSc. za pomoc při zpracování bakalářské práce a pomoc při podrobném pochopení problematiky tématu.

# Obsah

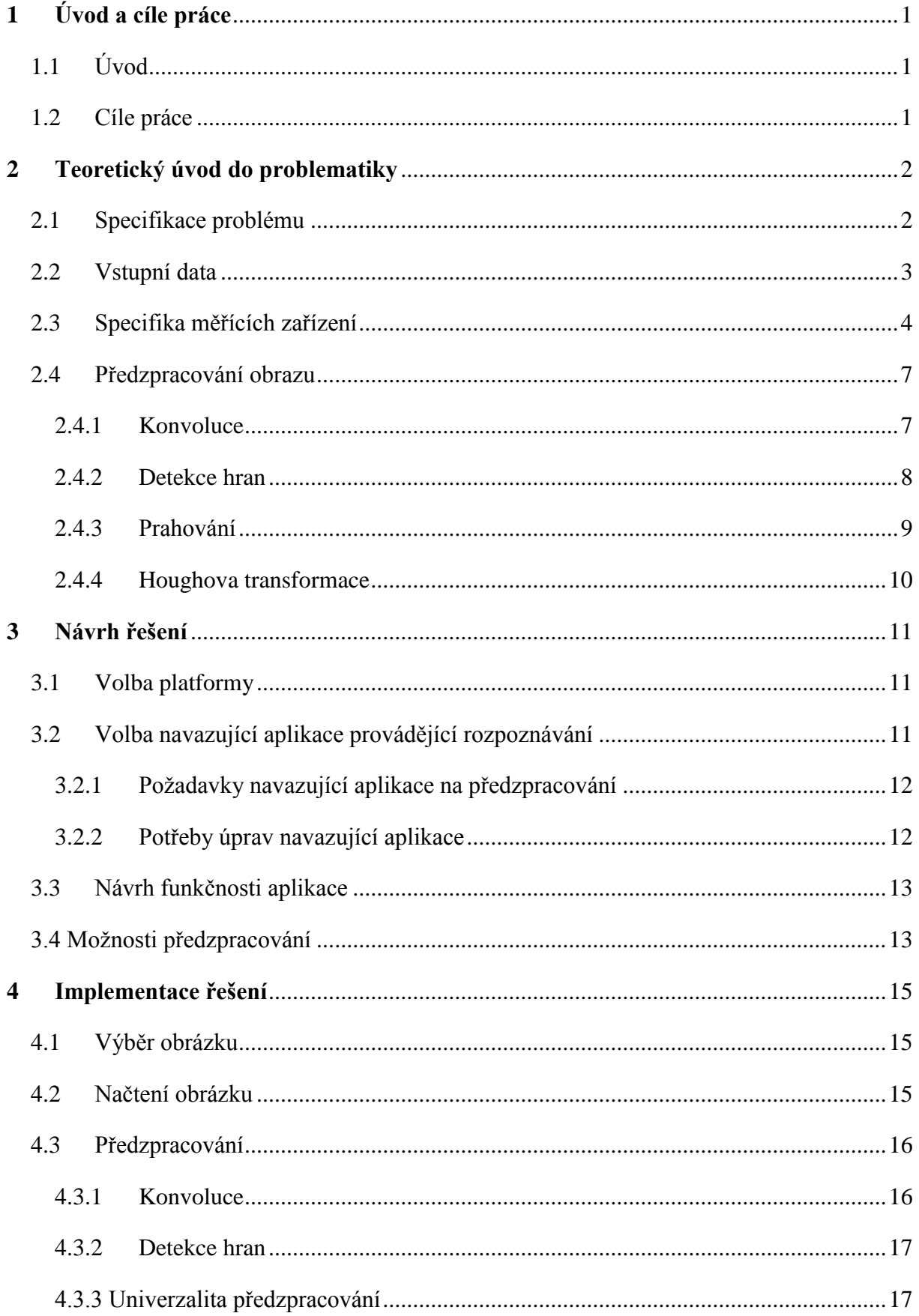

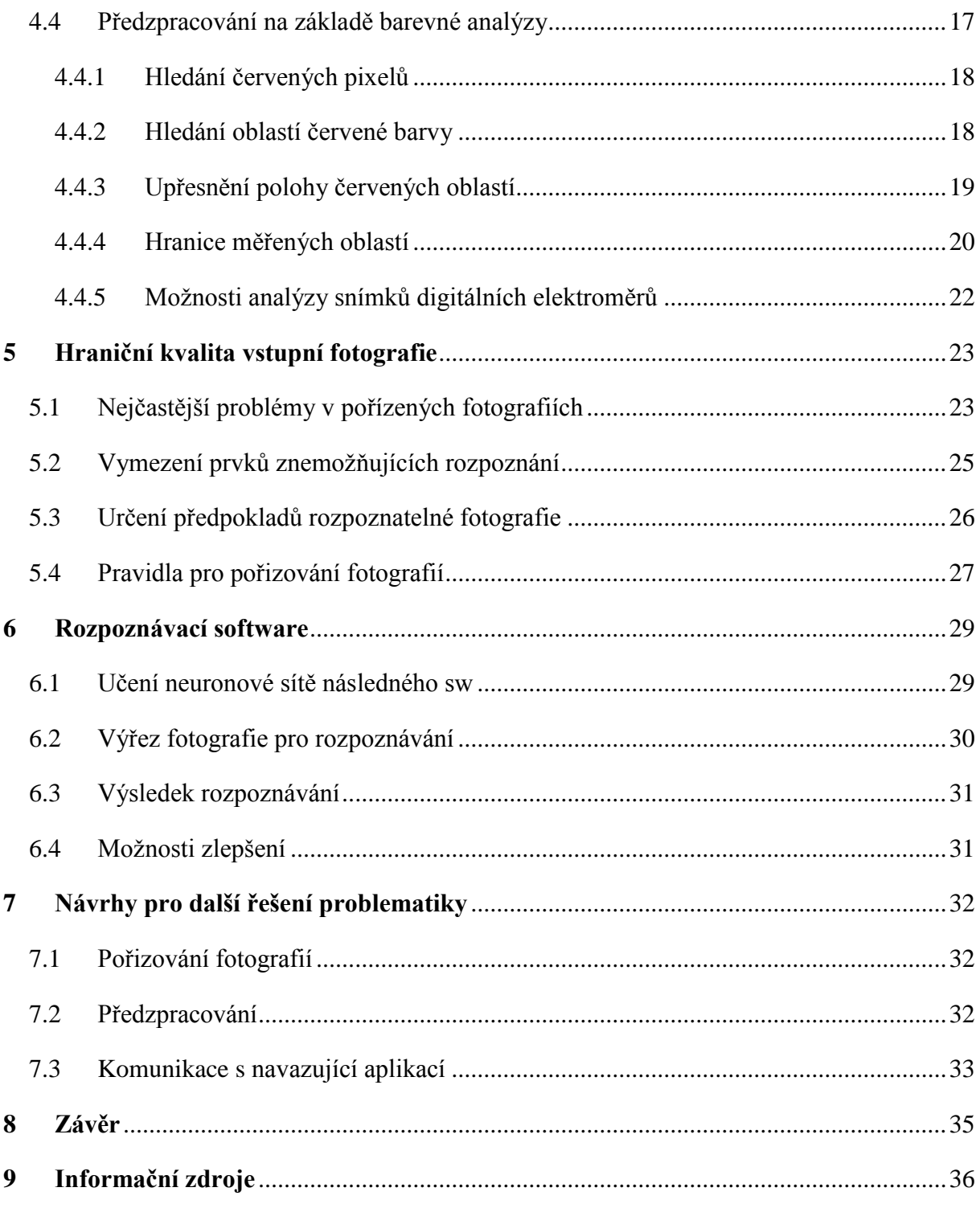

# <span id="page-7-0"></span>**1 Úvod a cíle práce**

# <span id="page-7-1"></span>**1.1 Úvod**

Tato práce se zabývá problematikou rozpoznávání naměřených hodnot z pořízených fotografií měřících zařízení. Téma analýzy obrazu a rozpoznávání hodnot je velmi aktuální vzhledem ke stále narůstajícímu počtu zařízení schopných pořizovat kvalitní obrazový materiál. Analýza obrazu najde využití v rámci zpracovávání hodnot pořízených napříč zařízeními, od mobilních telefonů až po kamerové bezpečnostní systémy.

Tato práce se konkrétně zabývá rozpoznáváním naměřených hodnot v rámci běžného provozu energetických firem. V rámci zadání byla poskytnuta vstupní data (fotografie) experimentálně pořízená pracovníky energetických firem v rámci běžného provozu. Cílem práce je především nalézt vhodnou metodu k předzpracování dat, tedy nalézt co nejvhodnější způsob přesné lokalizace měřených hodnot v rámci snímku. Dalším úkolem je vytvořit softwarovou aplikaci realizující předzpracování a ověření její funkčnosti na poskytnutých vstupních fotografiích.

Po nalezení a ověření funkčnosti předzpracování dat bylo dalším úkolem stanovení hraniční kvality fotografie. Cílem bylo určit podmínky, které musí pořízená fotografie splňovat, aby mohla být úspěšně rozpoznána. Poté byl vytvořen seznam pokynů pro pořizování fotografií, podle kterých budou technici schopni pořizovat kvalitní rozpoznatelné fotografie.

Posledním úkolem bylo navrhnout a realizovat komunikační interface pro následný software, který bude provádět samotné rozpoznání měřených hodnot.

### <span id="page-7-2"></span>**1.2 Cíle práce**

- 1. Nalézt vhodnou metodu pro předzpracování dat
- 2. Vytvořit softwarovou aplikaci realizující předzpracování
- 3. Definovat hraniční podmínky kvality fotografie
- 4. Sestavit soubor pravidel pro pracovníky pořizující fotografie
- 5. Vytvořit interface pro následný software provádějící vlastní rozpoznávání

# <span id="page-8-1"></span><span id="page-8-0"></span>**2 Teoretický úvod do problematiky**

# **2.1 Specifikace problému**

Při čtení dat v běžném provozu energetických firem se dostáváme do problému věrohodnosti přečtených dat. Chybovost odečtu dat v některých případech dosahuje tak vysokých hodnot, že je třeba minimalizovat možnost chybného odečtu. Jako nejlepší náprava se jeví pořízení fotografie, která jednoznačně prokáže stav elektroměru v době návštěvy odečítajícího technika.

Tato fotografie pak může sloužit jako zpětná kontrola při zpracovávání technikem naměřených hodnot. K tomu slouží softwarová aplikace provádějící automatické čtení naměřené hodnoty z pořízeného snímku. Při tomto čtení však dochází k chybám ve vyhodnocení snímku, způsobených rozdílnými způsoby pořízení snímku.

Jako nejlepší náprava tohoto problému se jeví vytvoření softwarové aplikace provádějící předzpracování dat. Tato aplikace předzpracuje pořízenou fotografii přímo v mobilním telefonu, a pokud nalezne specifika správně pořízené rozpoznatelné fotografie, vyhodnotí pořízenou fotografii jako rozpoznatelnou a vhodnou k dalšímu zpracování.

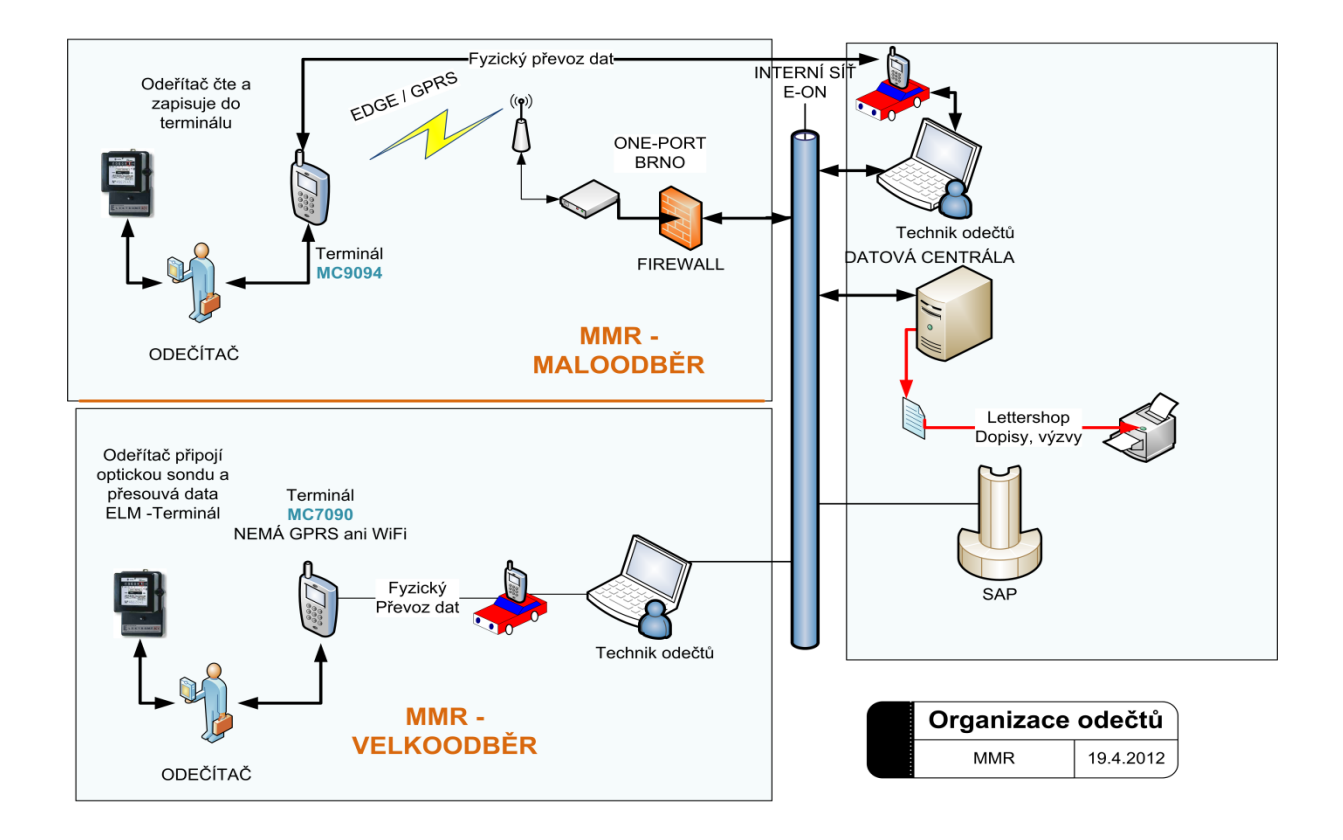

Obrázek 1: Organizace odečtů u velkoodběratelů a maloodběratelů

#### <span id="page-9-0"></span>**2.2 Vstupní data**

Vstupní data byla poskytnuta vedoucím práce a tvoří je množina fotografií pořízených pracovníky energetických firem. Tato data byla pořízena v běžném provozu energetických firem, pořízené fotografie lze tedy vnímat jako reálné a v ostrém provozu vyskytující se možnosti. Vzhledem k vysokému počtu poskytnutých vzorků vstupních dat (celkem přes 9000 fotografií) také vstupní data umožňují poměrně obšírně analyzovat možnosti v závislosti na umístění elektroměru a světelných podmínek panujících v jeho okolí.

Vstupní fotografie byly pořizovány pracovníky provozu energetických firem bez předchozího podání instrukcí nebo specifikace, jak má fotografie vypadat. To poskytuje velký prostor pro analyzování chyb a nedostatků vznikajících při pořizování fotografií bez určení zásad, jen podle uvážení příslušného technika. Díky tomu bylo možno určit špatné návyky a nejčastější nedostatky u pořízených fotografií. Díky vysokému počtu vstupních dat je tak možné určit klíčové nedostatky pořizovaných fotografií, díky kterým nebudou fotografie úspěšně rozpoznány. To poslouží pro sestavení souboru pravidel pro pořizování fotografií, což by mělo v ostrém provozu aplikace velmi snížit počet špatně vyfocených nebo nekvalitních fotografií.

Fotografie vstupních dat jsou pořizovány přímo v terénu běžnými pracovníky, povětšinou tedy budou pořízeny fotoaparátem zabudovaným v mobilním telefonu nebo smartphonu. To vylučuje použití optické úpravy snímku hned při pořízení, tzv. makra a filtry. Tyto funkce totiž podporují pouze specializovaná mobilní zařízení a dražší typy fotoaparátů a není předpoklad, že tato zařízení bude mít většina techniků k dispozici. Vzhledem k rozmanitosti zařízení, kterými jsou data pořizována, není možné uvažovat ani jednotnou velikost snímku. Už v poskytnutých zdrojových datech se vyskytují snímky v několika rozlišeních (1024x768; 1600x1200 i 1280×768).

### <span id="page-10-0"></span>**2.3 Specifika měřících zařízení**

Analýza vstupních fotografií, poskytnutých vedoucím práce, ukázala, že na fotografiích se vyskytuje jen několik málo druhů měřících zařízení. Téměř absolutní většinu tvoří fotografie klasických analogových elektroměrů (někdy chybně označovaných jako "elektrické hodiny"). Tyto analogové elektroměry se na fotografiích vyskytují ve dvou přibližně zastoupených skupinách – jednosazbové a vícesazbové (především dvousazbové).

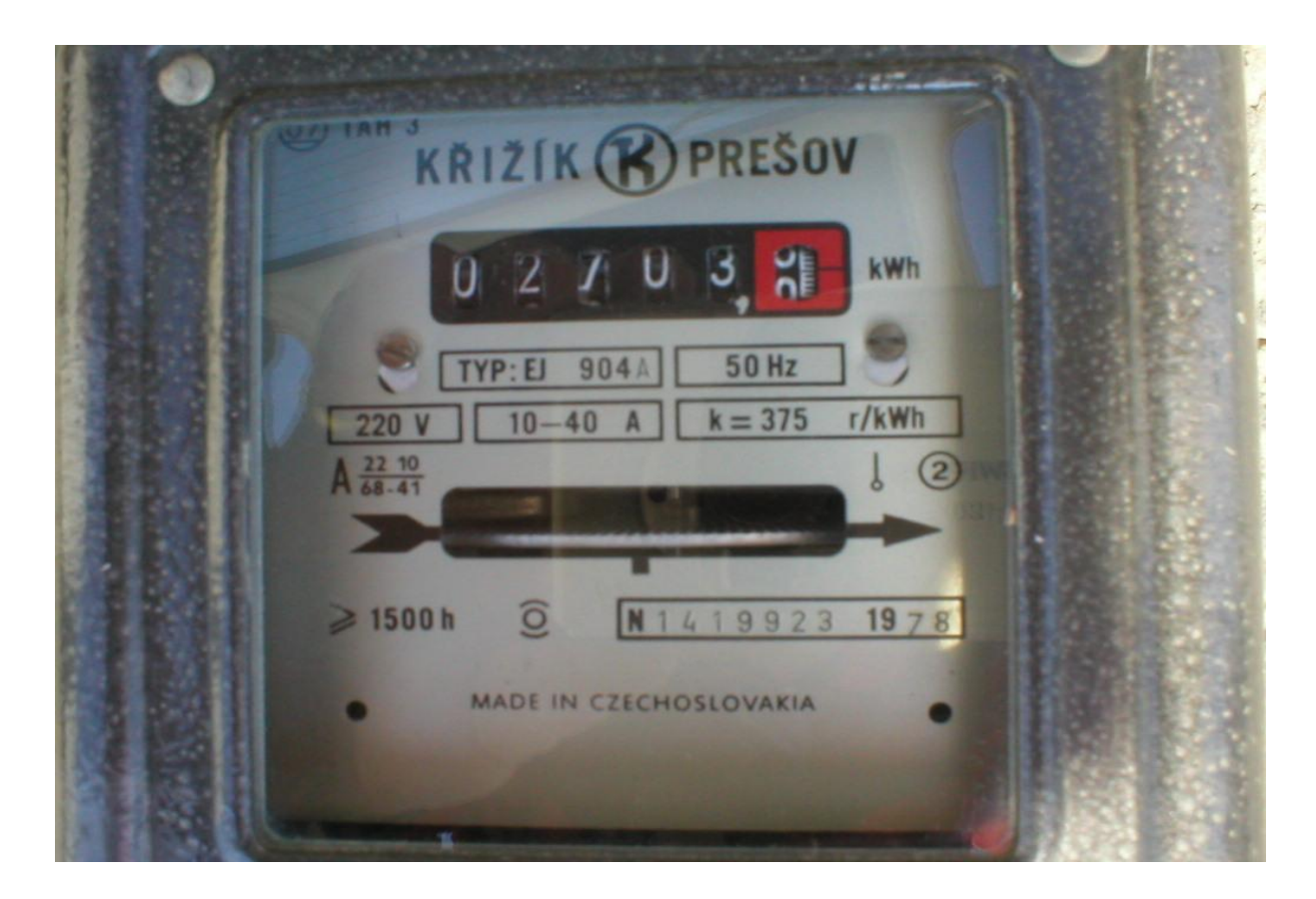

Obrázek 2: Příklad fotografie analogového jednosazbového elektroměru

Vícesazbové elektroměry (nebo také vícetarifní) byly zavedeny kvůli potřebě energetických firem zohlednit dobu odebírání elektrické energie. Energii odebranou v době, kdy je jí v sítí přebytek (tzn. převážně v noci) je potřeba rozlišit od energie odebrané v době tzv. energetické špičky. K tomu slouží vícesazbové elektroměry, které obsahují dvě měřící soustavy. Přepínání mezi vyšší a nižší sazbou za odebranou energii bylo dříve řešeno časováním elektroměru, v dnešní době je řešeno pomocí hromadného dálkového ovládání.

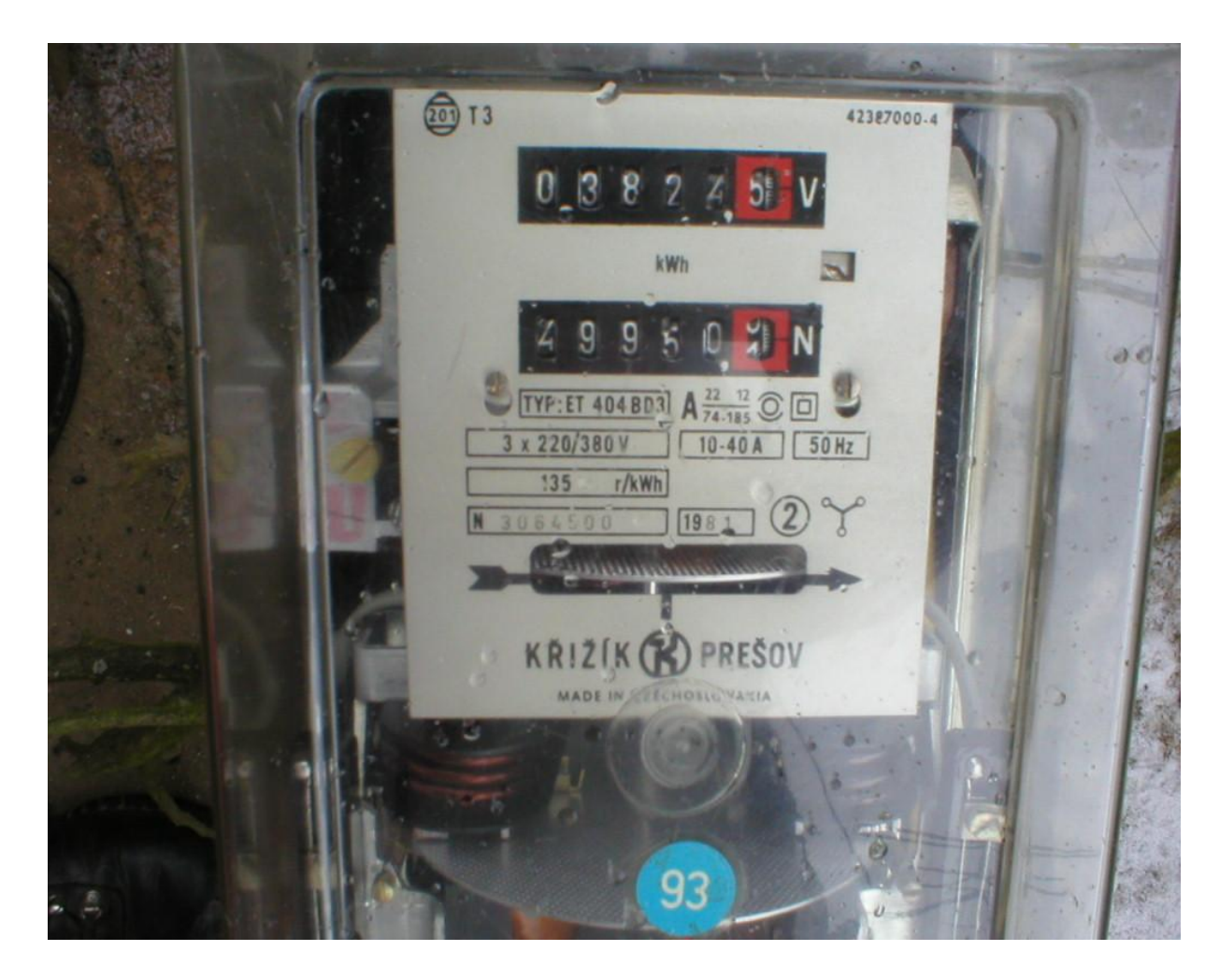

Obrázek 3: Příklad fotografie analogového dvousazbového elektroměru

Nejméně se na fotografiích vyskytují digitální elektroměry. Vzhledem k nízkému počtu a nízké kvalitě těchto fotografií nemohla být provedena rozsáhlejší analýza těchto digitálních elektroměrů.

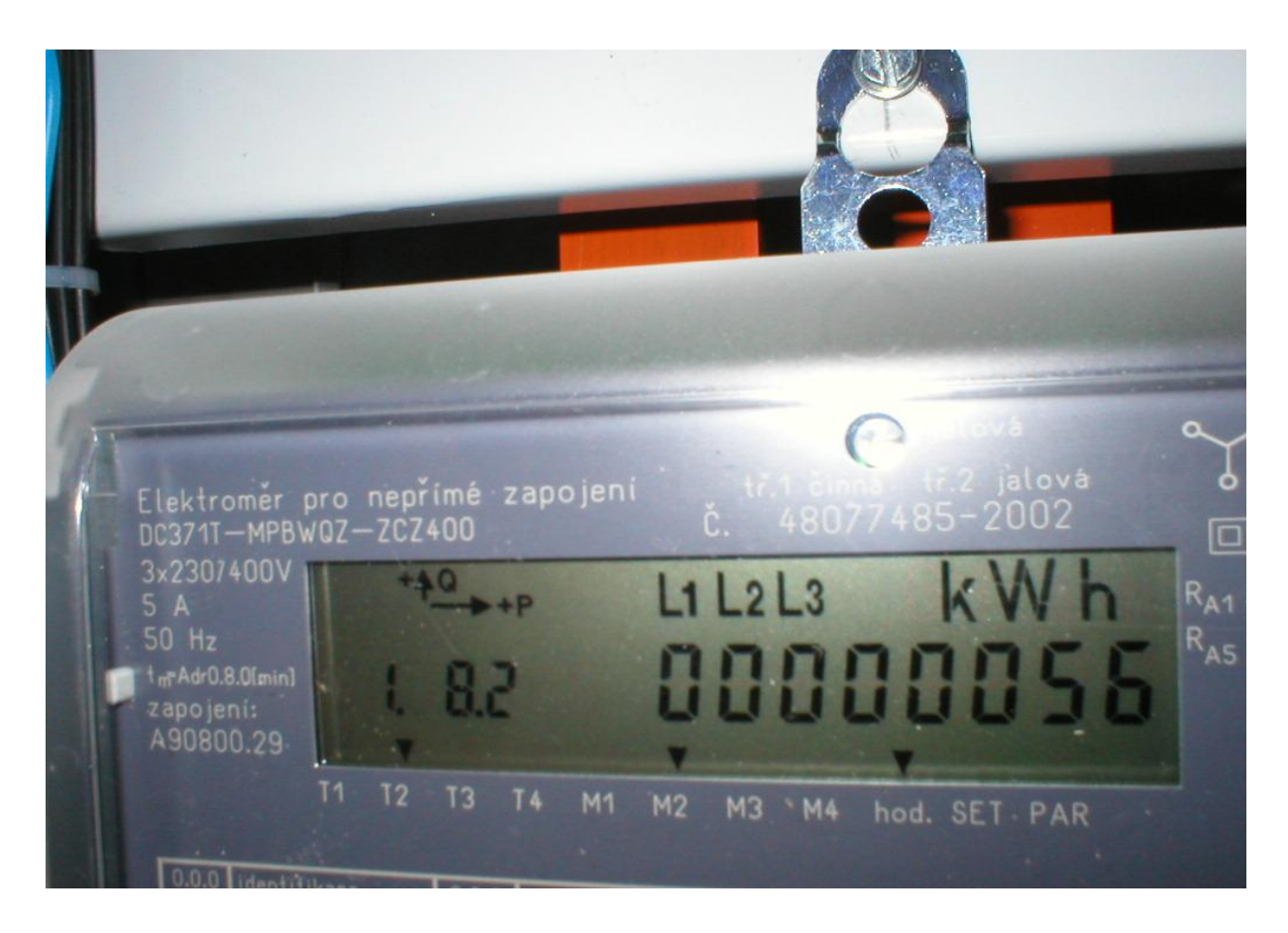

Obrázek 4: Příklad fotografie digitálního elektroměru

Digitální elektroměry mají pouze jeden displej, přesto fungují jako vícesazbové. Na displeji se v pravidelných časových intervalech střídají zobrazované hodnoty napříč tarify. Informaci o tom, hodnota jakého tarifu je právě na displeji zobrazována, poskytují údaje uvedené menší velikostí v horní části displeje. Tyto údaje dále poskytují informaci o aktuálně aktivním tarifu. Stav odebrané energie je zobrazen pomocí 8 celých míst bez desetinného místa. Analogové elektroměry stav odebrané energie zobrazují pomocí 5 celých míst a jednoho desetinného místa. Tato desetinná část je na první pohled velmi dobře rozlišitelná, protože je označena červeně (povětšinou orámováním). Toto je shodné u všech analogových elektroměrů.

#### <span id="page-13-0"></span>**2.4 Předzpracování obrazu**

Předzpracováním obrazu se rozumí úprava pořízeného obrazu za účelem odstranění nedokonalostí obrazu. Nedokonalost obrazu může být způsobena například nedokonalostí snímacího zařízení, šumem okolí, pootočením obrazu nebo jeho prostorovou deformací. Počítačová grafika zná mnoho způsobů předzpracování obrazu, v rámci řešení zadaného problému jich bylo několik prozkoumáno a vyzkoušeno na zadané problematice.

#### <span id="page-13-1"></span>**2.4.1 Konvoluce**

Konvoluce je jeden z nejpoužívanějších algoritmů pro předzpracování obrazu. Zjednodušeně se dá říci, že se jedná o algoritmus, který upravuje barevnou hodnotu výsledného pixelu podle okolních pixelů. Klíčovým prvkem je tzv. jádro. Jádro (někdy též označované jako konvoluční maska) si lze představit jako tabulku, která obsahuje koeficienty váhy pixelu. Každý pixel v okolí analyzovaného pixelu má přiřazenu váhu, kterou se podílí na výsledné hodnotě váženého průměru. Velikost okolí pixelu, které se ještě zohledňuje při počítání výsledné hodnoty, je určena velikostí konvoluční masky.

Příklad jednoduché konvoluční masky:

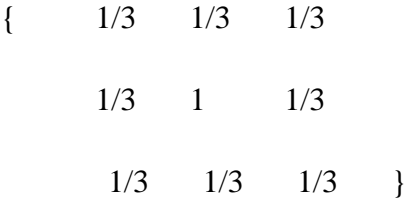

<span id="page-13-2"></span>Tato konvoluční maska zohlední pouze pixelu v nejbližším okolí analyzovaného pixelu, a to jednou třetinou jejich hodnoty.

#### **2.4.2 Detekce hran**

Hranou v obraze nazýváme místo, kde se prudce mění jas. Hrana v obraze ale nutně nemusí být místo, kde se v obraze střetávají dva rozdílné objekty, velký počet hran může vznikat a zanikat v závislosti na světelných podmínkách a úhlu pohledu při pořizování snímku. Velký počet hran také vzniká na hranici mezi přímým osvětlením a stínem. Matematicky je hrana určena jako místo, kde se náhle změní hodnota obrazové funkce. Pro zkoumání změn v obrazové funkci se používají parciální derivace a změnu funkce udává její gradient, který určuje směr a strmost růstu.

Tato derivace je u velké skupiny metod aproximována jako konvoluce s vhodnou konvoluční maskou. Platí zde, že čím je konvoluční maska rozsáhlejší, tím je výpočet hran odolnější vůči šumu v obraze. K řešení zadaného problému jsem vyhodnotil zejména následující běžně užívané konvoluční masky jako vhodné k vyzkoušení:

Operátor Prewittové 3x3:

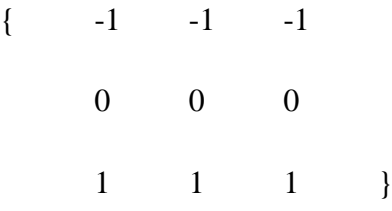

#### Operátor Prewittové 5x5

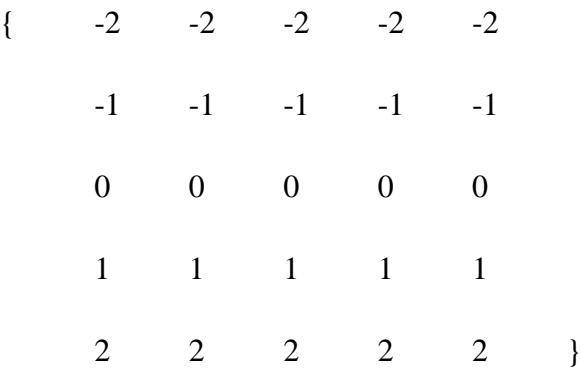

#### Sobelův operátor 3x3

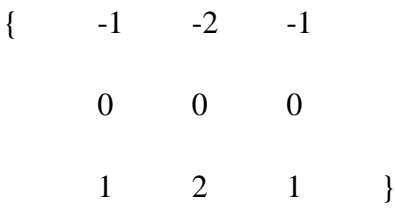

#### <span id="page-15-0"></span>**2.4.3 Prahování**

Prahování (anglicky thresholding) je metoda upravující vstupy podle jednoduchého předpisu. Hodnota vstupu se porovná s hodnotou nastavenou jako práh a podle výsledku se určí podoba výstupu. Typickým využitím prahování v oblasti předzpracování obrazu je příprava vstupu před detekcí hran. Nastavením prahu bílé se určí hodnota jasu pixelu, při jejímž překročení je pixel považován za světlý. Pokud jas pixelu hodnoty prahu nedosáhne, je označen a považován za tmavý. Správným nastavením hodnoty prahu lze velmi zpřesnit výsledek detekce hran. Výsledkem je obrázek v jednobitové barevné hloubce, kde 0 znamená černou barvu a 1 barvu bílou. Při využití spolu s detekcí hran pak 1 značí součást hrany.

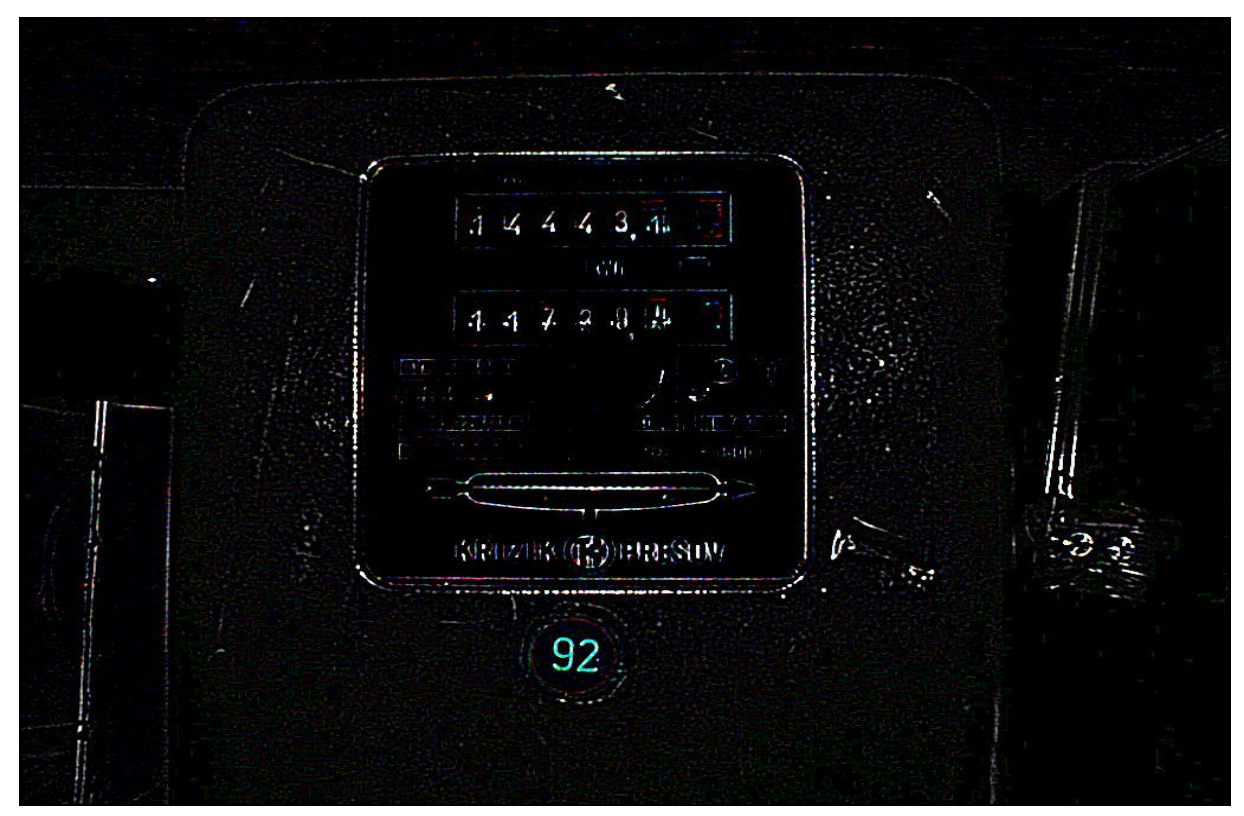

Obrázek 5: Příklad výsledku prahování a detekce hran na zdrojové fotografii

#### <span id="page-16-0"></span>**2.4.4 Houghova transformace**

Houghova transformace je technika sloužící k hledání struktur v obraze. Využívá definic hledaných struktur v parametrické formě, díky čemuž je snadno uplatnitelná především pro hledání jednodušších útvarů, například přímek, kružnic nebo elips. U těchto útvarů je parametrický popis dobře známý a snadno definovatelný. Tato oblast využití Houghovi transformace se označuje jako "klasická Houghova transformace". Výhodou je poměrně vysoká spolehlivost metody i při málo kvalitních vstupních datech. Jako vstup pro Houghovu transformaci slouží povětšinou obraz už zpracovaný např. detektorem hran. To ve většině případů zvedá pravděpodobnost nalezení struktur a také snižuje časovou náročnost operace. Výstupem je soubor tzv. kandidátů, tedy soubor struktur, které byli nalezeny jako splňující parametrické požadavky hledání.

### <span id="page-17-0"></span>**3 Návrh řešení**

#### <span id="page-17-1"></span>**3.1 Volba platformy**

První úkolem pří návrhu řešení problému bylo zvolení vhodné platformy, na které bude probíhat vývoj ukázkové aplikace. Konečná aplikace bude určena pro využívání především v mobilních zařízeních, jako jsou mobilní telefony, smartphony nebo PDA. Důležitým hlediskem při volbě vývojové platformy byla i volba softwaru, který bude provádět samotné rozpoznání předzpracované fotografie. Tento výběr je popsán v následující kapitole. Po zvážení všech kritérií jednotlivých vývojových platforem byl zvolen programovací jazyk Java za využití vývojového prostřední NetBeans. Programovací jazyk Java byl podrobně probrán v rámci výuky a má speciální verzi určenou pro vývoj aplikací určených pro mobilní zařízení (Java ME). Aplikace ale byla programována v desktopové verzi jazyka Java (Java SE) jako aplikace vhodná k pozdějšímu přepsání na konkrétní mobilní platformu. Velkou výhodou využití Java SE byla i existence navazující aplikace pro samotné rozpoznávání hodnot, běžící také na platformě Java SE.

#### <span id="page-17-2"></span>**3.2 Volba navazující aplikace provádějící rozpoznávání**

Ještě před samotným začátkem vývoje aplikace bylo potřeba určit navazující aplikaci, která bude provádět samotné rozpoznávání hodnot (OCR). Tato volba byla důležitá především kvůli upřesnění požadavků na předzpracování fotografie. U aplikací provádějících rozpoznávání se totiž různí přístupy ke vstupním datům; což do značné míry ovlivňuje potřeby předzpracování. Jako navazující aplikace byl nakonec zvolen Systém pro rozpoznávání tištěného písma<sup>1</sup>. Tento systém byl vyvíjen Bc. Ondřejem Hanzlíkem v rámci Bakalářské práce na Jihočeské univerzitě v roce 2011. Systém byl zvolen především díky možnosti konzultovat požadavky a funkce systému s jeho autorem.

1

<sup>&</sup>lt;sup>1</sup> Hanzlík Ondřej, 2011: Systém pro rozpoznávání tišteného písma

#### <span id="page-18-0"></span>**3.2.1 Požadavky navazující aplikace na předzpracování**

Systém pro rozpoznávání tištěného písma automaticky provádí extrakci jednotlivých znaků ze vstupního obrazu. Jako výstup z aplikace provádějící předzpracování tedy musí být výřez obrazu, v kterém budou obsaženy všechny hodnoty, které mají být rozpoznány. Zároveň musí tento výřez obsahovat co nejmenší počet prvků okolí měřených hodnot, které by mohli být chybně vyhodnoceny jako znak, který má být rozpoznán. Protože systém provádí rozpoznávání na základě naučené neuronové sítě, bude také potřeba vytvořit vzorová data vhodná k naučení neuronové sítě. Tato data musí obsahovat hodnoty, které se na měřících přístrojích mohou vyskytnout (číslovky 0-9). Dalším úkolem je prozkoumat možnost rozpoznávat na vícesazbových elektroměrech také prvek určující o kterou sazbu se jedná. Problémem ale je velká rozmanitost těchto rozlišujících prvků, v závislosti na typu elektroměru se vyskytují buď písmenná rozlišení (N; V) nebo rozlišení římskými číslicemi (I, II). U některých typů elektroměrů se však toto rozlišení mimo oblast měřených hodnot, u těchto typů tak bude určení sazby velmi komplikované.

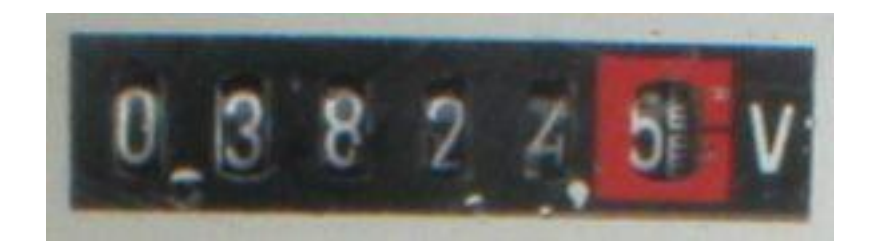

Obrázek 6: Ukázka oblasti měřených hodnot včetně písmene rozlišujícího sazbu

#### <span id="page-18-1"></span>**3.2.2 Potřeby úprav navazující aplikace**

Systém pro rozpoznávání tišteného písma bude potřebovat několik převážně drobných úprav, aby mohla být v praxi ověřena jeho funkčnost spolu se softwarem provádějícím rozpoznávání. Jak je z názvu systému patrné, byl konstruován na rozpoznávání tištěného písma, vnitřně tedy pracuje s předlohou světlého pozadí a tmavého textu. Při využití pro rozpoznávání naměřených hodnot bude potřeba tuto předlohu upravit na tmavé pozadí

a světlý text. Systém byl také vytvářen jako samostatně fungující software, nemá tedy připraveno komunikační rozhraní pro jiný software. To bude prozatím řešeno manuálním načítáním výstupních dat z aplikace provádějící předzpracování, než budou vytvořeny podmínky pro automatickou komunikaci obou aplikací.

#### <span id="page-19-0"></span>**3.3 Návrh funkčnosti aplikace**

Prvním bodem funkce vzorového programu provádějícího předzpracování musí být výběr a načtení vybraného vstupního obrázku. K tomu bude sloužit jednoduché grafické uživatelské rozhraní (GUI). Toto uživatelské rozhraní bude obsahovat pouze dvě funkční tlačítka a jedno textové pole. Tlačítka budou sloužit k vyvolání dialogu výběru vstupního obrázku a ke spuštění samotného procesu předzpracování obrázku, v textovém poli bude uvedena fyzická cesta k obrázku v souborovém systému kvůli lepší orientaci uživatele.

Po úspěšném načtení vstupního obrázku a spuštění procesu předzpracování proběhne samotné předzpracování obrázku s cílem nalézt vhodné oblasti, které obsahují měřené hodnoty. Vzhledem k absenci komunikačního rozhraní u aplikace provádějící rozpoznávání bude výstupem předzpracování pouze výřez obrázku obsahující měřené hodnoty. Tento výřez pak bude manuálně použit pro ověření funkčnosti v navazující aplikaci provádějící rozpoznání. Po úpravě aplikace provádějící rozpoznávání pak bude tato aplikace volána přímo bez nutnosti lidského zásahu. Cílem je uživateli provádějícímu předzpracování fotografie na místě pořízení co nejdříve sdělit, zda je možno pořízenou fotografii úspěšně rozpoznat.

#### <span id="page-19-1"></span>**3.4 Možnosti předzpracování**

Zvolil jsem dvě hlavní možnosti předzpracovávání obrazu. První je založena na známých matematických možnostech předzpracování obrazu popsaných v kapitole 2.4 a jejich kombinací. Cílem je pokusit se najít pokud možno univerzální systém aplikování těchto metod, po jehož aplikování bude možné jasně určit tzv. kandidátní oblasti, které mohou obsahovat měřená data.

Druhou možností je analýza obrazu na základě barevného zastoupení. Tato možnost vychází z předpokladu jasně určitelných barevných oblastí v obrázku. U analogových elektroměrů je touto oblastí červené označení desetinné části měřené hodnoty, které bude na správně pořízené fotografii jedním z největších uskupení pixelů červené barvy. U digitálních elektroměrů je touto oblastí celý digitální displej ve specifickém odstínu šedé barvy. Tato šedá barva bude u správně pořízené fotografie natolik specifická, že by mělo být možné ji poměrně přesně lokalizovat.

### <span id="page-21-0"></span>**4 Implementace řešení**

Popis samotné implementace zvolených nástrojů a možností předzpracování popsaných v předchozích kapitolách.

#### <span id="page-21-1"></span>**4.1 Výběr obrázku**

Výběr obrázku, který má být analyzován, je vždy první krokem. Tento výběr je zajištěn jednoduchým grafickým uživatelským rozhraním, které je vidět na následujícím obrázku.

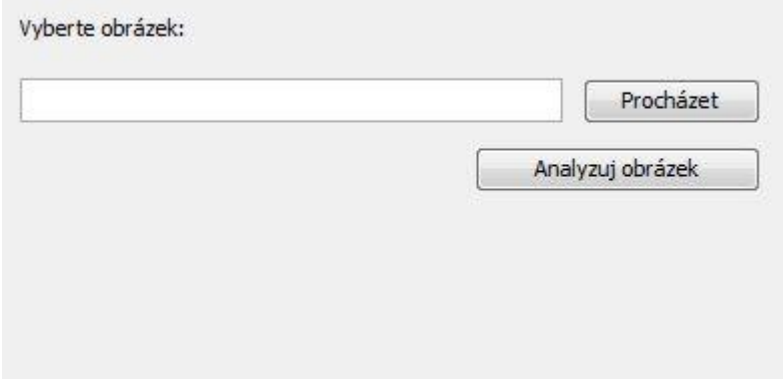

Obrázek 7: Grafické uživatelské rozhraní pro výběr obrázku

Grafické uživatelské rozhraní je implementováno třídou *GUIimageChoose.* Tato třída zajišťuje funkčnost rozhraní, kdy po stisku tlačítka "Procházet" uživatel vybere soubor fotografie, který chce analyzovat. Výběr je realizován pomocí prvku JFileChooser z kolekce javax.swing. Po úspěšném vybrání souboru se cesta k souboru pro kontrolu vypíše do textového pole. Po stisku tlačítka "Analyzuj obrázek" se spustí samotná analýza obrazu.

#### <span id="page-21-2"></span>**4.2 Načtení obrázku**

Načtení obrázku provádí třída *ImageLoad*. Po vybrání obrázku je vytvořen nový objekt této třídy, jemuž je pomocí parametru typu String v konstruktoru předána cesta k obrázku, který má být načten. Po úspěšném načtení obrázku pomocí nástrojů ze třídy javax.imageio.ImageIO tato třída také spouští další nástroje analýzy obrázku.

#### <span id="page-22-0"></span>**4.3 Předzpracování**

Pro aplikaci metod předzpracování popsaných v kapitole 2.4 jsem zvolil vytvoření samostatné třídy k implementaci každé konkrétní metody předzpracování. Všechny tyto třídy implementují interface *ImgOpInterface*. Ten definuje především existenci metody filter u každé této třídy. Metodě filter se jako parametr předává již načtený obrázek a metoda vrací obrázek již po aplikování daného typu předzpracování.

#### <span id="page-22-1"></span>**4.3.1 Konvoluce**

Implementaci jednoduché konvoluce zajišťuje třída *Blur*. Pomocí proměnné specifikující tzv. konvoluční masku lze velice efektivně upravovat výsledek provedené konvoluce. K implementaci tato třída využívá rozhraní *java.awt.image.ConvolveOp* s využitím prvku typu Kernel. Prvek typu Kernel implementuje využití konvoluční masky, která se prvku přidává jako parametr při vytváření.

```
public class Blur implements ImgOpInterface{
    float matrix[] = {1f/9, 1f/9f, 1f/9f,}1f/9,1f/9f,1f/9f,
                            1f/9,1f/9f,1f/9f};
    protected ConvolveOp cop;
    public Blur() {
        Kernel kernel = new Kernel(3,3, matrix);
        cop = new ConvolveOp(kernel, ConvolveOp.EDGE NO OF, null);
    ¥
    public BufferedImage filter(BufferedImage src){
        return cop.filter(src, null);
    Þ
```
Obrázek 8: Příklad třídy implementující konvoluci

#### <span id="page-23-0"></span>**4.3.2 Detekce hran**

Detekce hran je v zásadě jenom rozšíření metody konvoluce. V projektu je implementována pomocí třídy *EdgeDetect*. Stejně jako třída *Blur* využívá rozhraní java.awt.image.ConvolveOp s využitím prvku typu Kernel. Kernel reprezentuje konvoluční masku, která je rozhodující pro správné detekování hran.

#### <span id="page-23-1"></span>**4.3.3 Univerzalita předzpracování**

Hlavním úkolem při implementaci těchto metod předzpracování bylo nalezení dostatečně univerzální konvoluční masky tak, aby tato konvoluční maska dostatečně jasně detekovala hrany. Bylo vyzkoušeno několik desítek konvolučních masek a kombinací jejich využití (např. konvoluce – detekce hran), bohužel se však nepodařilo nalézt dostatečně univerzální postup předzpracování. Výsledek předzpracování danou konvoluční maskou je velmi výrazně závislý především na světelných podmínkách při pořizování. Tyto podmínky ale technik pořizující fotografii v drtivé většině případů nebude schopen dostatečně ovlivnit, tato metoda předzpracování se tedy ukázala jako poměrně nevhodná k praktickému využití.

#### <span id="page-23-2"></span>**4.4 Předzpracování na základě barevné analýzy**

Vzhledem k nevhodnosti předchozích metod předzpracování jsem přistoupil k předzpracování vstupního obrázku na základě analýzy výskytu jednotlivých barev v obrázku. Vzhledem k malému počtu a nízké kvalitě fotografií digitálních elektroměrů byla tato varianta rozpracována především pro analýzu fotografií analogových přístrojů. U těchto analogových přístrojů se pak barevná analýza soustřední především na červené prvky v obrázku, protože na správně pořízené vstupní fotografii se červené body vyskytují téměř výhradně v desetinné části měřených hodnot. Toto předzpracování provádí třída *ImageAnalyze*, které je jako parametr konstruktoru předán již načtený obrázek.

#### <span id="page-24-0"></span>**4.4.1 Hledání červených pixelů**

Prvním krokem je lokalizování červených pixelů v celém obrázku. Obrázek je procházen po jednotlivých pixelech, přičemž z každého procházeného pixelu je získána jeho barevná hodnota v barevném modelu RGB. Zde je klíčový parametr "range" typu integer. Ten udává, o kolik se musí lišit zastoupení červené barvy v pixelu od zastoupení ostatních barev (zelená, modrá), aby byl pixel považován za červený. Jednoduchou úpravou tohoto parametru tak lze upravovat výraznost barvy, která již je považovaná za červenou.

```
for(int i=1; i < image. qetHeight();i++)
ŧ
    lineReds = 0:
   radaMax = 0;
   for(int j=1; j<image.getWidth();j++)
    \mathcal{L}Color barva = new Color(image.getRGB(j, i));
        RGBpixelu[0] = barva.getBlue();RGBpixelu[1] = barva.getGreen();
        RGBpixelu[2] = barva.getRed();
        if(RGBpixelu[2] > RGBpixelu[1]+range && RGBpixelu[2] > RGBpixelu[0]+range)
        Æ.
            lineReds++:
            last = 1;
            rada++;if(rada>radaMax)
            \cdotradaMax=rada;
               konecRady = i;
             \mathbf{v}Þ
```
Obrázek 9: Výpis metody zajišťující hledání červených pixelů

#### <span id="page-24-1"></span>**4.4.2 Hledání oblastí červené barvy**

Fotografie je procházena po řádcích, přičemž se sleduje počet červených pixelů v celém řádku. Tato hodnota slouží k určení řádků se zvýšenou hodnotou červených pixelů. Vzhledem k tomu, že při správně pořízené fotografii je počet červených pixelů ve většině řádků velmi blízko nebo roven nule; několik po sobě jdoucích řádků s vysokým počtem červených pixelů poměrně spolehlivě značí řádky, v nichž se na fotografii nachází červená oblast.

Po nalezení souvislých oblastí s vyšším obsahem červených pixelů je potřeba vyselektovat ty oblasti, které mohou být hledanými měřenými hodnotami. To je prováděno pomocí analýzy počtu řádků, které tyto oblasti obsahují. Je nalezen největší souvislý počet řádků s vysokým obsahem červených pixelů a nalezeny oblasti, které se svým počtem souvislých řádků jen málo liší od největší souvislé oblasti. Tento rozdíl byl experimentálně určen na jednu desetinu velikosti největší oblasti. Tyto rozdíly mohou vzniknout drobnými nepřesnostmi při pořizování fotografie, například mírným pootočením foceného obrazu.

```
private int getMaxConsecLines()
Æ.
   int max=0;
   for(int i=0; i<consecLines.length;i++)
   Ŧ
       if(consecLines[i][1]>0)
       ¥.
           areas[numAreas][1]=consecLines[i][1];
           numAreas++:
       Y.
       if(consecLines[i][1]>max)
       Ŧ.
           max = consecutive[i][1];Y
   ł
   return max;
```
Obrázek 10: Výpis metody zajišťující hledání nejdelší souvislé řady červených pixelů

#### <span id="page-25-0"></span>**4.4.3 Upřesnění polohy červených oblastí**

Po nalezení souvislých oblastí, v nichž se nacházejí řádky s vyšším obsahem červených pixelů, je potřeba upřesnit polohu těchto červených pixelů a zpřesnit oblast, kde se červené pixely vyskytují. Každá souvislá oblast je znovu procházena po řádcích, přičemž tentokrát se nesleduje celkový počet červených pixelů, ale počet červených pixelů jdoucích v řadě za sebou. V řádku se tak určí nejdelší souvislá řada červených pixelů a dojde k uložení délky této nejdelší řady a posledního bodu této řady do pole hodnot pro pozdější využití.

V každé souvislé oblasti se pak najde nejdelší souvislá řada červených pixelů napříč všemi řádky oblasti. Nejdelší souvislá řada v celé oblasti pak určuje šířku červené oblasti, zatímco počet řádků oblasti vymezuje výšku červené oblasti. Po určení rozměrů červené oblasti se

z pole uložených hodnot zjistí souřadnice posledního pixelu nejdelší souvislé řady. Poté už je možné určit pravý horní roh červené oblasti pomocí namapování nejdelší souvislé řady červených pixelů na první řádek oblasti. To umožní přesné určení polohy červené plochy a tím i desetinné pozice na elektroměru.

```
private void RefineAreas()
Ł
   int range=(maxConsecLines/8);
   int vyhovuje = 0;
   for(int i=1;i<consecLines.length;i++)
   Ŧ
       int hranice = maxConsecLines-range;
       if (consecLines[i][1] > hranice)¥
           oblasti[vyhovuje][1] = (i-consecLines[i][1]);oblasti[vyhovuje][2] = consecLines[i][1];vyhovuje++;
       ¥
   Y
   RefineBorders();
Þ
```
Obrázek 11: Výpis metody realizující redukci nalezených oblastí

### <span id="page-26-0"></span>**4.4.4 Hranice měřených oblastí**

Po nalezení a upřesnění polohy červené desetinné části je podle její výšky a šířky už možné získat přibližnou polohu celé oblasti hledaných dat. Celá oblast, ve které se vyskytují měřené hodnoty, má u všech elektroměrů velmi podobný poměr šířka/výška. Šířka této oblasti je tak přibližně 3,2 krát větší, než výška oblasti. Výška této oblasti je v tuto chvíli již známa, protože je shodná s výškou lokalizované červené oblasti.

Díky tomu je možné už v této fázi poměrně přesně určit celé rozměry oblasti měřených hodnot. Aby byly zohledněny odchylky vzniklé např. bočním pohledem, je základní hledaná oblast 4 krát širší než vyšší. Během práce na projektu nebyla zjištěna žádná fotografie, kde by hledaná oblast těmto rozměrům nevyhověla.

Tato oblast se svou pravou stranou dotýká červené desetinné části, kterou do výsledného výřezu je možné připojit podle potřeby. V současné době podle informací od vedoucího práce probíhá odečet pouze celé části, je tedy vhodné do výřezu určeného pro rozpoznávací software desetinnou část nepřipojovat.

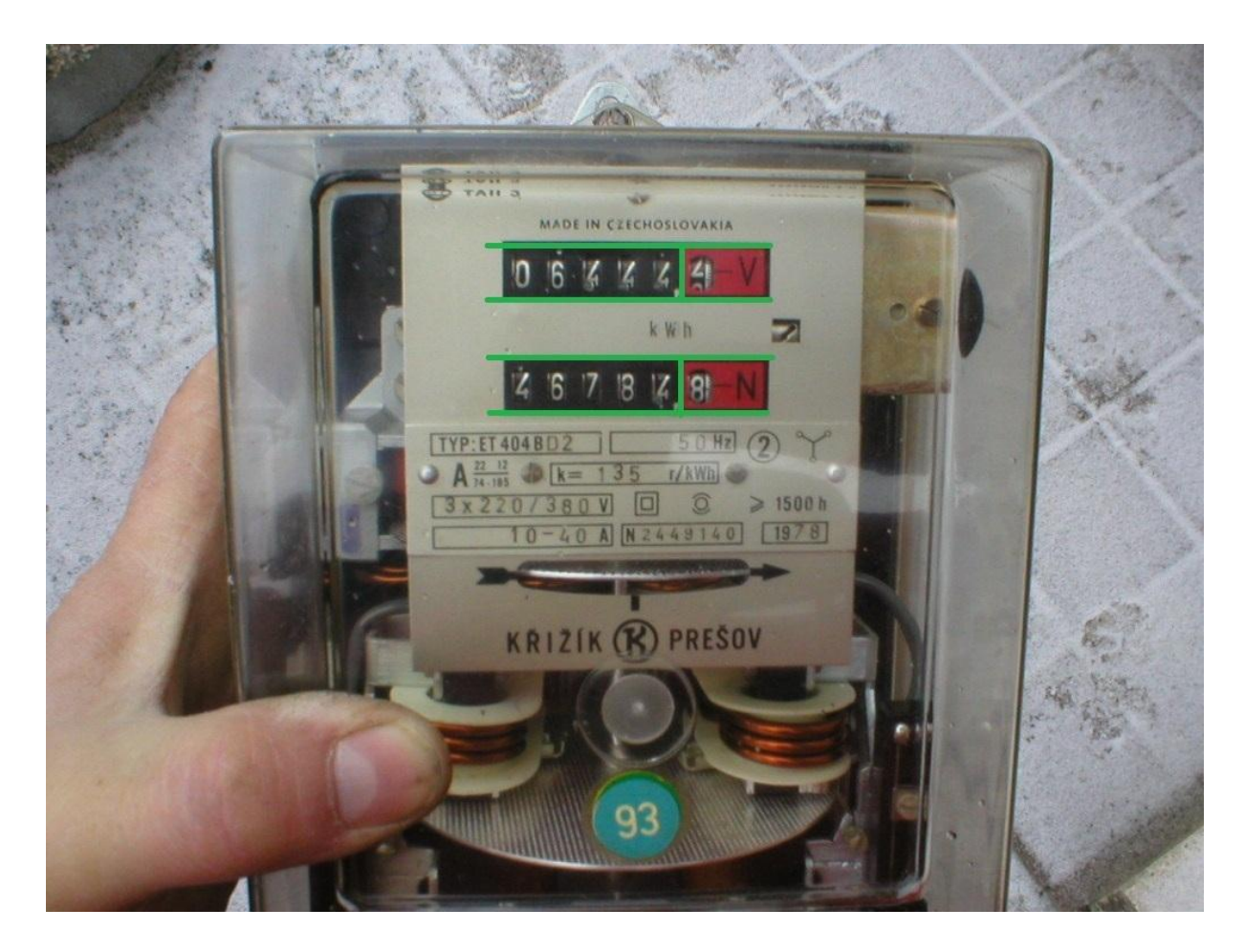

Obrázek 12: Příklad nalezených hranic podle červené oblasti

<span id="page-27-0"></span>Takto získané souřadnice je ještě možné zpřesnit. Pomocí analýzy odstínů šedé barvy v obrázku směrem od okrajů dovnitř je možné ještě zpřesnit přesný výskyt hranice elektroměru. V rámci práce se ale nepodařilo nalézt dostatečně přesné vyvážení odstínů šedé tak, aby odfiltrování krajních bodů v některých případech neporušilo některé znaky. Tato varianta proto implementována není.

#### **4.4.5 Možnosti analýzy snímků digitálních elektroměrů**

Analýza digitálních snímků na základě barev se ukázala o poznání složitější. Na digitálních elektroměrech se nenachází žádný výrazný společný prvek, který by hledanou oblast odlišoval, bylo tedy nutno zaměřit se na hledání specifického odstínu šedé, vyskytujícího se na displeji. Povedlo se dosáhnout jistého úspěchů v hledání tmavších a světlejších odstínů šedé barvy v obrázku. Bohužel se ale nepodařilo v barevném schématu RGB nalézt takové řešení, které by jakkoliv umožnilo lokalizovat oblast displeje. Problém je především ve velké citlivosti displeje na světelné odlesky a tím pádem i velká rozmanitost odstínů šedé v rámci displeje.

# <span id="page-29-0"></span>**5 Hraniční kvalita vstupní fotografie**

Analýza zdrojových dat ukázala, že z velice obsáhlého vzorku více než devíti tisíc fotografií je jich velká část nekvalitní a tudíž s velkou pravděpodobností nerozpoznatelná. Technici, kteří zdrojové fotografie pořizovali, je však pořizovali bez jakékoliv předchozí instruktáže. Proto je potřeba určit podmínky, za kterých bude fotografie rozpoznána, a na jejichž základě bude vytvořen soubor pravidel pro pořizování fotografií. To by mělo ve spojení s proškolením techniků snížit počet nekvalitních fotografií.

# <span id="page-29-1"></span>**5.1 Nejčastější problémy v pořízených fotografiích**

Mezi nejčastější problémy v pořízených fotografiích patří například tyto:

- rozmazání – rozmazaná fotografie je často chybně označena za rozpoznatelnou, protože i přes rozmazání lze nalézt prvky označující měřenou oblast

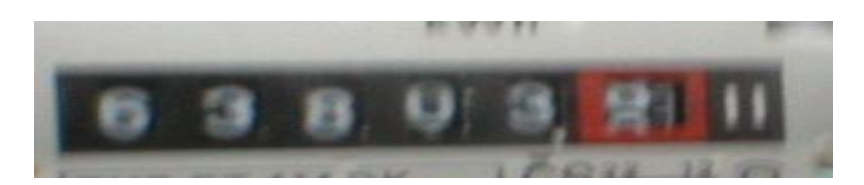

Obrázek 13: Příklad chyby: rozmazání

- odraz blesku – pokud odraz blesku ve skle kryjícím elektroměr zasahuje do oblasti měřených hodnot, systém ji sice nalezne, ale fotografie nebude rozpoznána

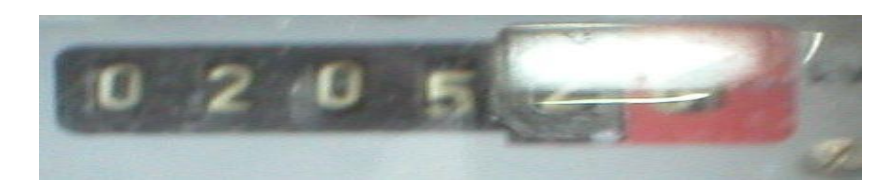

Obrázek 14: Příklad chyby: odraz blesku znemožňuje rozpoznání

- fotografování zboku – na fotografiích pořízených z nepřímého úhlu pohledu jsou sice nalezené oblasti měřených hodnot, ale boční pohled způsobí nerozpoznatelnost

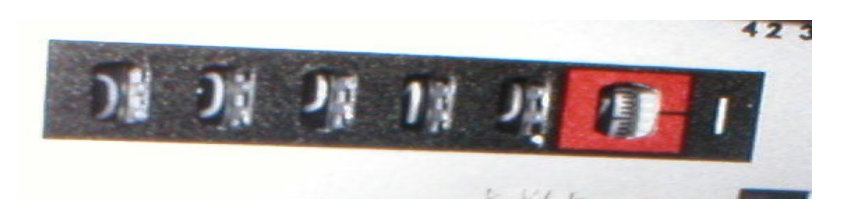

Obrázek 15: Příklad chyby: focení ze strany znemožňuje rozpoznání

- odlesky okolí - odlesky okolních ploch (např. stromů) ve skle elektroměru také způsobí nerozpoznatelnost jednotlivých znaků, přestože na fotografii budou hodnoty nalezeny

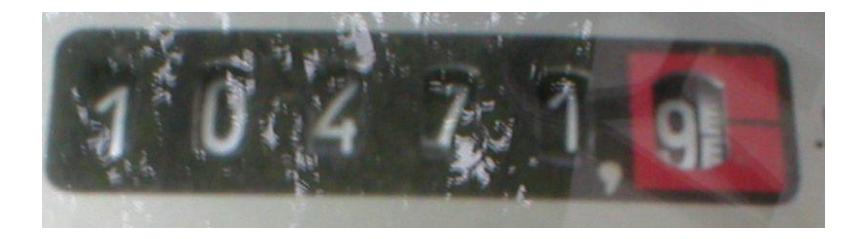

Obrázek 16: Příklad chyby: odlesky okolí znemožňují rozpoznání

- přílišná vzdálenost – pokud je elektroměr vyfotografován z velké vzdálenosti, okolní plochy zachycené na fotografii často způsobí nenalezení správné oblasti měřených hodnot

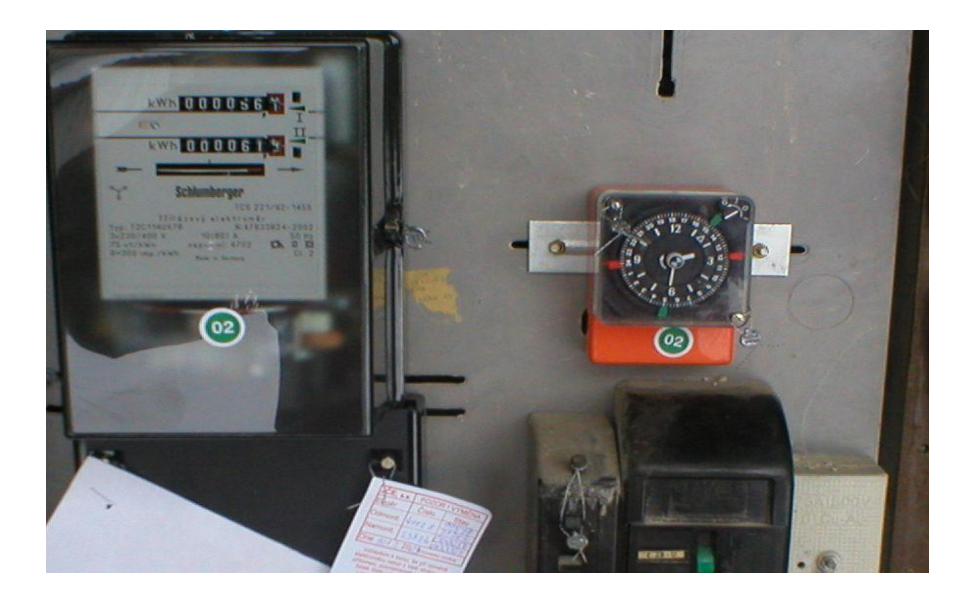

Obrázek 17: Příklad chyby: okolní plochy na fotografii způsobí nenalezení dat

nedokonalé zobrazení hodnot na displeji – vůbec nejčastější problém fotografií, kdy jedna je jedna z hodnot "napůl zobrazená", tedy na elektroměru probíhá přechod z jedné hodnoty na vyšší. Výjimkou je červeně označená desetinná část, jejíž hodnota při odečtu není rozhodující

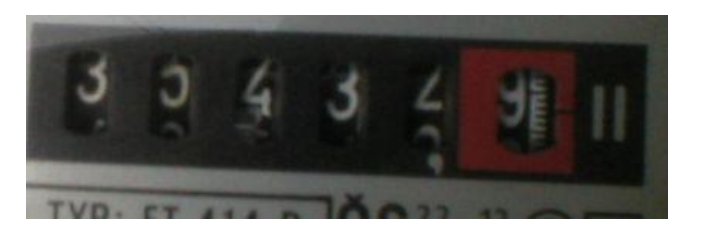

Obrázek 18: Příklad chyby: nedokonale přetočené hodnoty na elektroměru

#### <span id="page-31-0"></span>**5.2 Vymezení prvků znemožňujících rozpoznání**

Na fotografiích se může vyskytnout několik prvků, které spolehlivě znemožní její rozpoznání. Tyto prvky jsem rozdělil do dvou skupin.

První skupinou jsou prvky, které u fotografie znemožní její správné předzpracování. Výskyt těchto prvků na fotografii je odhalen při předzpracování, bylo tedy potřeba zajistit, aby v co nejmenší míře došlo k negativnímu ovlivnění výsledku předzpracování. K negativnímu ovlivnění výsledku dojde především tehdy, je-li některý prvek na fotografii chybně identifikován jako součást oblasti měřených hodnot. K tomu dochází především při výskytu okolních ploch elektroměru na pořízené fotografii. Existence tohoto prvku pak vyústí v nalezení další chybně určené oblasti měřených hodnot. To lze částečně eliminovat kontrolou počtu nalezených oblastí, který na žádném elektroměru nepřekračuje dvě oblasti. Některé prvky (například odraz blesku ve skle) mohou ovlivnit určení hranice oblasti měřených hodnot. V případech, kdy tento prvek překrývá hranici hledané oblasti, je oblast často identifikována správně jako hledaná, jsou však u ní určeny chybné rozměry. Důsledkem toho dochází ke špatnému pořízení výřezu fotografie, na kterém se nenachází celá oblast měřených hodnot. Tomuto problému se bohužel nepodařilo úspěšně zabránit.

Druhou skupinou jsou prvky, které sice neznemožní předzpracování fotografie, zabrání však úspěšnému rozpoznání fotografie v pozdější fázi. Mezi tyto prvky patří především prvky popsané v kapitole 5.1, zejména pak rozmazání fotografie, velký výskyt odlesků nebo

nedokonalé přetočení hodnot. Existence těchto prvků však při předzpracování není rozpoznána, problém bude způsoben až při samotném rozpoznávání dat. Tento problém je částečně odstraněn dostatečně přesnými pravidly pro pořizování fotografií, nalézt řešení na systémové úrovni se však nepodařilo.

#### <span id="page-32-0"></span>**5.3 Určení předpokladů rozpoznatelné fotografie**

Na základě analýzy výsledků předzpracování a vymezení prvků znemožňujících správné rozpoznání byly určeny předpoklady, které musí pořízená fotografie splňovat, má-li být s velkou pravděpodobností úspěšně rozpoznána.

Hlavním a nejdůležitějším předpokladem je dominance elektroměru na fotografii. Samotný elektroměr by měl zabírat převážnou část fotografie tak, aby na fotografii bylo zachyceno co nejmenší množství ploch v okolí elektroměru. Pokud nelze pořídit fotografii tak, aby okolní plochy neobsahovala, je potřeba zajistit, aby se na okolních plochách nevyskytovaly prvky, které by mohly být zaměněny s oblastí měřených dat. Jedná se především o souvislé plochy červené barvy. V případě, že výskytu okolních červených ploch nelze zabránit, je možné je překrýt barevně neutrálním materiálem (například listem papíru).

<span id="page-32-1"></span>Dalším předpokladem je zamezení výskytu přílišných odlesků okolí v pořízené fotografii. Tyto odlesky mohou být způsobeny velkým množstvím faktorů, od přímého slunečního svitu až po odraz blesku fotoaparátu při pořízení. Pokud je to možné, je třeba těmto odleskům v co největší míře zabránit úpravou světelných podmínek v prostoru elektroměru. Zejména je potřeba zabránit výraznému přechodu ze stínu do přímého osvětlení na fotografii. Tento přechod totiž může negativně ovlivnit konečný výsledek. Pokud těmto odleskům a stínům nelze spolehlivě zabránit, je potřeba fotografii pořídit takovým způsobem, aby tyto odlesky a stíny byly v těch částech fotografie, kde se nenachází měřené hodnoty. Obecně lze říci, že klíčovým úkolem je minimalizování šumů a odlesků především v místech, kde se nacházejí měřené hodnoty.

#### **5.4 Pravidla pro pořizování fotografií**

Na základě předchozí analýzy byl sestaven a otestován následující soubor pravidel pro pořizování fotografií. Tato pravidla sice nezajistí dobrou kvalitu u všech fotografií, přesto velmi sníží výskyt nekvalitních fotografií.

Fotografie musí být pořizovány přímo zepředu.

Fotografie musí být pořizována z bezprostřední blízkosti. Doporučená vzdálenost fotoaparátu od přístroje je 5-30 cm.

Elektroměr by měl zaplňovat co největší prostor na fotografii.

Měřené hodnoty musí být na fotografii zobrazeny celé a všechny, pokud je elektroměr vícesazbový.

Fotografie nesmí být rozmazaná.

Všechny měřené hodnoty musí být čitelné, je třeba věnovat pozornost zejména kompletnímu přetočení jednotlivých hodnot.

Na fotografii nesmí být zachyceny výrazně červené plochy v okolí elektroměru.

Na fotografii nesmí být zachyceny odlesky okolí, např. odraz blesku. Pokud jim nelze zabránit, musí být tyto odlesky směrovány do prostoru fotografie, kde se nenachází měřená data.

Pokud to světelné podmínky umožňují, fotografie musí být pořizována bez blesku.

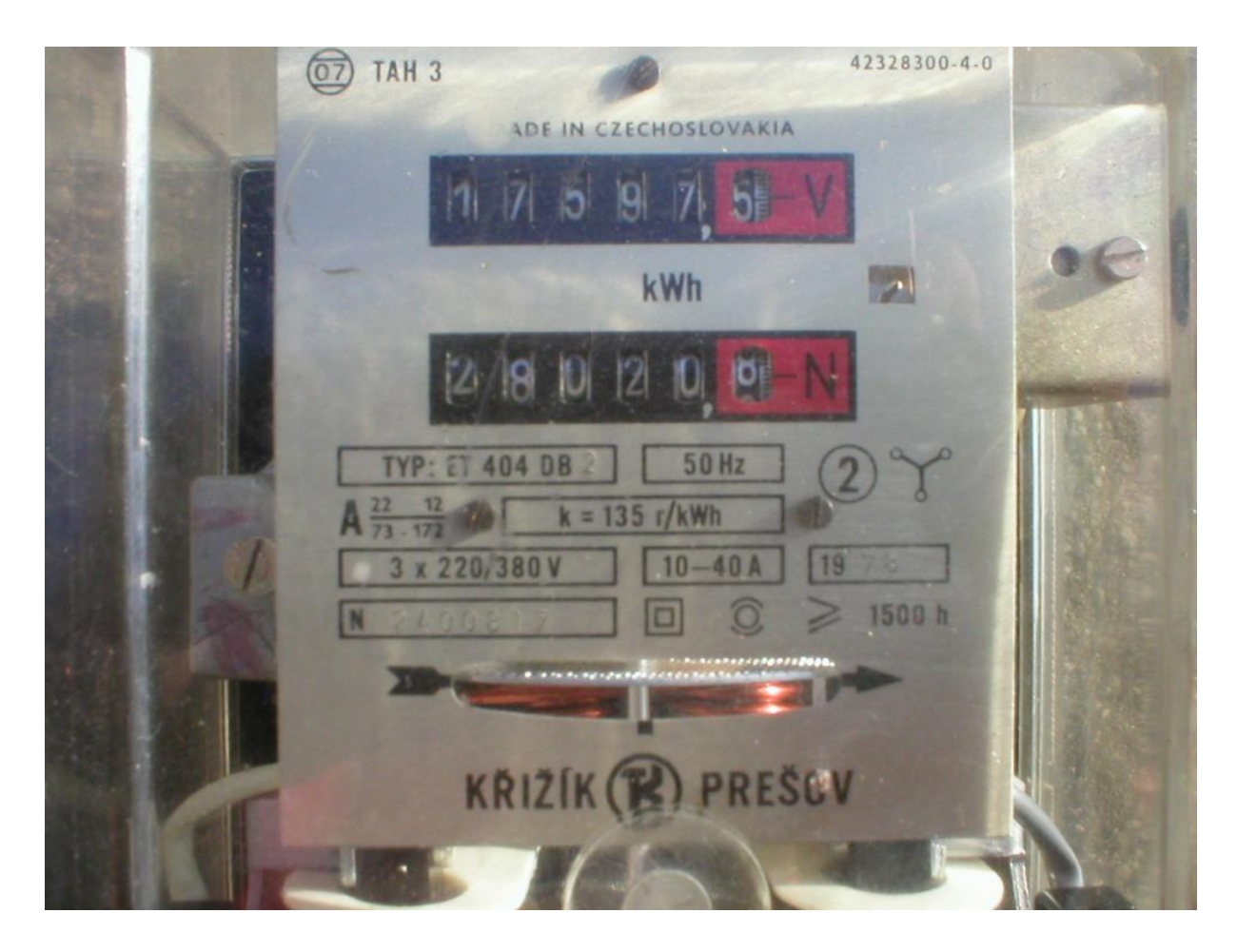

Obrázek 19: Příklad fotografie focené podle pravidel pro pořizování

Jak lze vidět na obrázku, pořízení fotografie podle všech pravidel pořizování dokáže i v přímém slunečním světle velmi účinně zamezit odleskům. Odlesky, které se nepodaří změnou pozice fotoaparátu odstranit, jsou pak nasměrovány mimo klíčové plochy měřených dat, takže data budou moci být s velkou pravděpodobností správně rozpoznána.

### <span id="page-35-0"></span>**6 Rozpoznávací software**

Tato kapitola se zabývá následným softwarem provádějícím vlastní rozpoznání naměřených hodnot. Popisuje jednotlivé procesy, kterými bude muset zvolený OCR systém projít k dosažení plné funkčnosti ve spolupráci se softwarem provádějícím předzpracování.

#### <span id="page-35-1"></span>**6.1 Učení neuronové sítě následného sw**

Zvolený systém pro rozpoznávání pracuje na bázi neuronové sítě, nejprve je tedy potřeba vytvořit data, na kterých proběhne naučení sw pro rozpoznávání číselných hodnot. V současné verzi systému probíhá učení neuronové sítě na základě fontu. Fontem, který je potřeba neuronovou síť naučit, jsou programově postupně vykresleny všechny znaky v daném fontu (Aa-Zz + další znaky jako tečka, čárka atd.) a uloženy do jednoho obrázku. Tento obrázek je následně rozřezán na jednotlivé znaky a ty podrobeny analýze. Po analýze jsou jejich charakteristiky uloženy do csv souboru. K těmto charakteristikám je poté na základě pořadí přirazen znak, který tato charakteristika reprezentuje. Celý csv soubor je poté použit jako zdroj při spouštění procesu učení.

Proces učení tedy bude nutno upravit, přičemž byly navrženy dvě varianty úprav.

První varianta předpokládá upravení stávajícího algoritmu v tom směru, že programově nebudou vykresleny všechny jednotlivé znaky, ale pouze číslice a případně znaky, které od sebe rozlišují jednotlivé sazby (V-N; I-II). Problémem je ale určení fontu, který by měl být pro vykreslování použit. Přesný název fontu použitého přímo v popiscích hodnot se totiž nepodařilo dohledat, bylo by tedy třeba najít a použít font s co nejpodobnějšími znaky pro číslovky. Přestože font použitý u elektroměrů je na pohled jedním z běžných typů fontů a najít font podobný není příliš těžké, v drobných charakteristikách jednotlivých znaků může dojít k rozdílům. Tyto rozdíly pak v určitých situacích mohou zkomplikovat správné rozpoznání.

Druhá možnost spočívá ve vytvoření obrazového vzoru všech číslic a dalších znaků, které se na elektroměru mohou vyskytnout. Poté provést rozřezání na jednotlivé znaky a po zjištění jednotlivých charakteristik k nim přiřadit konkrétní znaky podle seznamu znaků tak, jak se nacházeli na obrazovém vzoru. I tento způsob má ale nevýhody. Jednotlivé znaky k sestavení vzoru musejí být posbírány z různých fotografií elektroměrů, takže fotografie každého znaku vznikala v jiných světelných podmínkách. To od sebe jednotlivé znaky na první pohled rozliší a zároveň velmi ovlivní získané charakteristiky.

#### <span id="page-36-0"></span>**6.2 Výřez fotografie pro rozpoznávání**

Výřez zdrojové fotografie obsahující hledaná data je jediným údajem, který bude potřeba předávat OCR systému, protože rozpoznávání bude probíhat podle už získaných a uložených charakteristik.

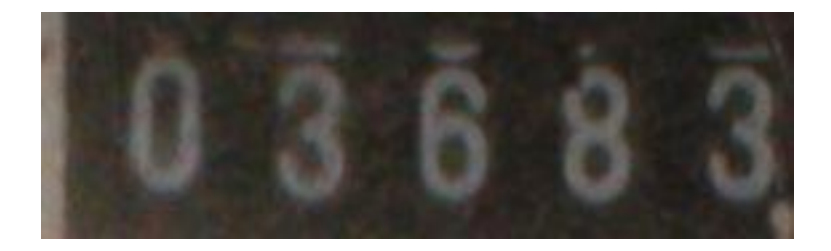

Obrázek 20: Ukázka výřezu určeného k předání OCR systému

V současné době vzhledem k absenci komunikačního interface na straně OCR systému probíhá předávání výřezu manuálně. Po předzpracování je výřez uložen jako obrázek ve formátu jpg. Tento obrázek pak musí být manuálně vybrán v rozpoznávacím softwaru a poté dojde k pokusu o jeho rozpoznání. Po úpravách OCR systému bude předávání výřezu probíhat automaticky v rámci komunikace s aplikací provádějící předzpracování.

<span id="page-36-1"></span>Kvalita dat ve výřezu však není u většiny zdrojových fotografií příliš vysoká, k úspěšnému rozpoznání tak pravděpodobně dojde jen u některých výjimečně kvalitních snímků. Tento problém by měl být částečně vyřešen uplatněním některých metod předzpracování, zejména prahováním. Tomu by ale muselo být přizpůsobeno i učení neuronové sítě. Vzhledem k potřebným úpravám OCR systému však toto nebylo možné v praxi ověřit.

#### **6.3 Výsledek rozpoznávání**

Pokud rozpoznání proběhne úspěšně a dojde ke zjištění hodnot, je potřeba je uchovat k dalšímu využití. V první fázi bude výsledek zobrazen v aplikaci a případně uložen do souboru. Při nasazení systému je ale potřeba počítat s potřebou předat výsledek okamžitě zpět technikovi a nabídnout mu jeho kontrolu, případně korekci. V budoucnu je potřeba také počítat s možností, že přečtené a zkontrolované hodnoty budou poskytnuty přímo dalšímu internímu systému energetické společnosti ke zpracování.

#### <span id="page-37-0"></span>**6.4 Možnosti zlepšení**

Jako možnost ke zlepšení výsledků na straně rozpoznávací aplikace vidím přizpůsobení aplikace na obrázky s vyšším výskytem šumu. K tomu bude třeba uzpůsobit i prostředky učení, aby bylo možné software naučit rozpoznat například i situace, kdy je sice hodnota již celá viditelná, ale v horní části je stále vidět část předchozí hodnoty a systém hodnotu nerozpozná. Při úplném dokončení procesu a schválení hodnot technikem pak v procesu učení sítě zohlednit možnost, že technik provede manuální úpravu některé hodnoty.

# <span id="page-38-0"></span>**7 Návrhy pro další řešení problematiky**

Navržené řešení je jen malou částí řešení k tomu, aby odečty mohly probíhat plně automaticky bez ovlivnění technikem. Přesto však otevírá další možnosti zlepšování výsledků.

#### <span id="page-38-1"></span>**7.1 Pořizování fotografií**

Velký prostor ke zlepšení je především v oblasti pořizování fotografií. Dá se předpokládat, že uvedený soubor pravidel nebude část techniků zcela dodržovat a stále bude vznikat velké procento nerozpoznatelných fotografií. To by mohlo změnit rozšíření aplikace tak, aby bylo možné na nekvalitní fotografii hned po stisknutí tlačítka fotoaparátu upozornit automaticky a vyzvat technika k pořízení jiné.

K tomu by pravděpodobně bylo potřeba oddělit od sebe aplikace pro jednotlivé mobilní platformy a pracovat přímo s fotoaparátem smartphonu. Plná funkčnost aplikace by však byla zřejmě podmíněna připojením k internetu nebo úplným připojením OCR systému.

#### <span id="page-38-2"></span>**7.2 Předzpracování**

Ve fázi předzpracování fotografie jsem možná zlepšení rozdělil do následujících bodů:

- Najít vhodnou metodu předzpracování snímků digitálních elektroměrů. Barevná analýza se u digitálních elektroměrů nejeví jako ideální varianta řešení a zřejmě bude potřeba nalézt vhodnější způsob předzpracování. Je však potřeba zmínit, že velká část moderních digitálních elektroměrů, které budou převládat, již je vybavena komunikačním rozhraním pro odečet energie.
- Pokud by se podařilo úspěšně implementovat kontrolu nalezené oblasti na úrovni jejího obsahu, tzn. po nalezení kandidátní oblasti spolehlivě ověřit,

jestli se v ní nacházejí data, bylo by dosaženo větší spolehlivosti a částečně sníženy nároky na kvalitu fotografie.

- Dokončit a implementovat metodu na zpřesnění hranic nalezené oblasti. V současné době nalezená hranice není z obrázku vyříznuta naprosto přesně. Při kontrole okrajů a odstranění okolních ploch z předávaného výřezu by bylo dosaženo větší spolehlivosti rozpoznání následným OCR systémem.

#### <span id="page-39-0"></span>**7.3 Komunikace s navazující aplikací**

Největší prostor ke zlepšení je v komunikaci s navazující aplikací. Tu je potřeba vyřešit už na systémové úrovni, tedy rozhodnout, zda navazující aplikace bude spouštěna nebo zda bude pracovat vzdáleně. Komunikační rozhraní bylo navrženo pro model komunikace klient – server. Je potřeba zejména následující:

- Automatizovat předání předzpracovaného výřezu následné aplikaci a na straně navazující aplikace spustit rozpoznávání.
- Zajistit přijetí výsledku rozpoznávání, v případě rozpoznání pak přijmout hodnoty
- Tyto hodnoty zobrazit ke kontrole a případné korekci technikovi. Pokud technik provede opravu, odeslat údaje o změně rozpoznávacímu sw a uložit opravené údaje
- Popřípadě zajistit další zpracování údajů (zápis do DB, export..)

K realizaci tohoto mohou sloužit například nástroje z knihovny java.net.\*, konkrétně java.net.ServerSocket a java.net.Socket. Tyto nástroje slouží ke komunikaci aplikací a umožňují vytvořit přímo spojení mezi aplikacemi a také mezi aplikacemi přenášet celé soubory. Komunikace pak probíhá typem server – klient, kdy server odesílá data klientovi. Aplikace provádějící předzpracování tak po nalezení oblastí obsahujících data pořídí jejich výřez, který může být uložen jako samostatná fotografie. Tato fotografie však nebude uložena na pevný disk, ale jako samostatný soubor předána k rozpoznání.

Komunikace probíhá prostřednictvím prvku třídy BufferedInputStream. Metoda read této třídy provede načtení celého zadaného souboru jako bajtového proudu dat. Poté dojde k otevření portu zadaného při inicializaci spojení a vytvoření prvku třídy OutputStream, u něhož metoda write zajistí odeslání načteného bajtového proudu dat. Na stejném principu probíhá i přijetí souboru. Nejprve dojde k otevření příslušného portu a na něm příslušného InputStreamu, který je po přijetí zpracován nebo uložen do souboru pomocí FileOutputStreamu.

Podle navrženého schématu práce bude vždy technikem zpracovávána pouze jedna fotografie současně, není tedy nutné zajišťovat identifikaci souborů v rámci přenosu. Identifikace bude zajištěna jednoznačným určením aplikace (a tím i technika), který odeslal fotografii k rozpoznání. Konkrétní aplikace pak obdrží odpověď na poslední zaslaný požadavek. Pokud by se tato varianta identifikace ukázala jako nevhodná, soubor by musel být identifikován přidáním jedinečné posloupnosti znaků na začátek bajtového proudu dat.

# <span id="page-41-0"></span>**8 Závěr**

Jako shrnutí celé práce lze konstatovat následující:

**Nalézt vhodnou metodu pro předzpracování dat** se podařilo částečně. Nalezená a implementovaná metoda předzpracování dosahuje velmi příznivých výsledků u snímků analogových elektroměrů. Popisovaná metoda však nedosahuje očekávaných výsledků u snímků digitálních elektroměrů, zejména kvůli velké náchylnosti snímků digitálních elektroměrů na rušení vnějšími vlivy.

Požadavek na **vytvoření softwarové aplikace provádějící předzpracování** byl splněn. Vytvořená aplikace po analýze vstupní fotografie lokalizuje hledaná data a pořizuje výřez obrázku určený pro následnou aplikaci provádějící rozpoznávání. Výsledek předzpracování je však stále velmi ovlivněn kvalitou vstupní fotografie.

**Definovat hraniční podmínky kvality fotografie** se podařilo. Byly definovány jak prvky, které úspěšné zpracování fotografie v naprosté většině případů znemožní, tak i prvky, které fotografie musí splňovat, aby mohla být úspěšně předzpracována a rozpoznána.

**Sestavení souboru pravidel pro pracovníky pořizující fotografie** se podařilo. Soubor pravidel vychází z analýzy prvků, které umožňují nebo naopak znemožňují rozpoznávání fotografií. Soubor pravidel byl v rámci možností autora práce otestován, přesto se v některých případech reálného provozu energetických firem může stát, že ani podle těchto pravidel nebude pořízena rozpoznatelná fotografie.

**Vytvořit interface pro následný software provádějící vlastní rozpoznávání** se podařilo jen částečně. Byla vytvořena data ve formátu vhodném k předání následnému software, vzhledem k absenci komunikačního rozhraní na straně rozpoznávacího software nebylo možné vytvořit automaticky fungující komunikační rozhraní. Přesná funkce rozhraní pak bude záviset především na způsobu funkce obou aplikací; tedy zda rozpoznávací software bude připojen k aplikaci provádějící předzpracování nebo zda bude fungovat serverovým způsobem se vzdáleným přístupem.

Během vytváření práce bylo získáno množství poznatků týkající se jak předzpracovávání dat, tak i samotného rozpoznávání. To pomohlo k úspěšnému vyřešení většiny cílů práce a celkově tedy lze konstatovat, že zadané cíle práce byly splněny.

# <span id="page-42-0"></span>**9 Informační zdroje**

[1] Skupina ČEZ. Informace pro zákazníky [online]. 2011 [cit. 2012-04-24]. Dostupné z: http://www.cez.cz/cs/pro-zakazniky/pruvodce-elektromery.html

[2] BRUCHANOV, Martin. Diskrétní 2D konvoluce. Bruxy.regnet.cz [online]. 2006, 1.12.2006 [cit. 2012-04-24]. Dostupné z: http://bruxy.regnet.cz/fel/36ACS/konvoluce.pdf

[3] LEITKEP, Bořek. Houghova transformace pro detekci čar [online]. Brno, 2009 [cit. 2012-04-24]. Dostupné z: http://www.fit.vutbr.cz/study/DP/rpfile.php?id=8869. Bakalářská práce. Vysoké učení technické Brno.

[4] HOŘEJŠOVÁ, Zora. Automatické vyhledávání vzorů v obraze [online]. Praha, 2010 [cit. 2012-04-24]. Dostupné z: http://gama.fsv.cvut.cz/~cepek/proj/bp/2010/zora-horejsovabp-2010.pdf. Bakalářská práce. České vysoké učení technické v Praze.

[5] HANZLÍK, Ondřej. Systém pro rozpoznávání tišteného písma [online]. České Budějovice, 2011 [cit. 2012-04-24]. Dostupné z: http://theses.cz/id/7isqxp/BAK\_ondrej\_hanzlik.pdf. Bakalářská práce. Jihočeská univerzita.

[6] SUCHÝ, Václav. Rozpoznávání textu v obraze [online]. Brno, 2007 [cit. 2012-04- 24]. Dostupné z: http://www.fit.vutbr.cz/study/DP/rpfile.php?id=5737. Bakalářská práce. Vysoké učení technické Brno.

[7] VALA, Tomáš. Rozpoznávání SPZ z jednoho snímku [online]. Praha, 2006 [cit. 2012-04-24]. Dostupné z: http://wallis.wz.cz/downloads/docs/diplomka.pdf. Diplomová práce. Univerzita Karlova v Praze.

# **Přílohy**

[A] CD s vlastní aplikací provádějící předzpracování, s dokumentací vytvořené java aplikace.

[B] CD s textem bakalářské práce v elektronické podobě a vlastní java aplikací včetně dokumentace.